## **NORAXON**

# myoPRESSURE DPM/DPM-T Quick Start

## **STEP 1: Home/Start Screen:**

**Select the module myoPRESSURE 1**

**Select/create a subject 2**

Enter Subject Name and other subject properties

#### **Select Edit or New Configuration**

- **Edit** will re-enter an already existing configuration.
- **New** will allow you to create a new configuration.
- If you mark a configuration from the list and hit the green **Measure** button you will directly enter the Measure Menu.

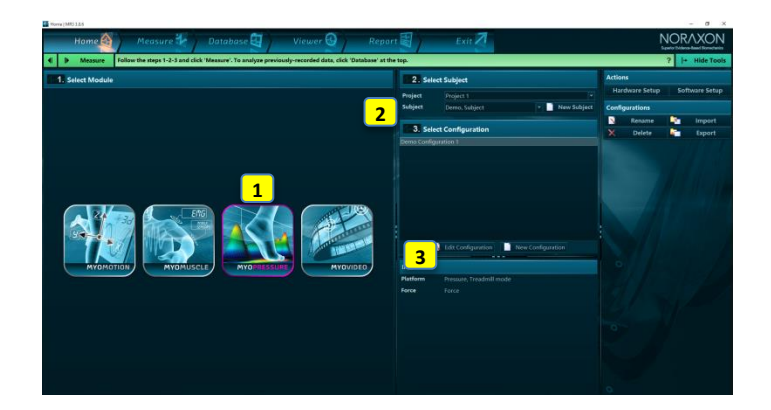

## **STEP 2: Create or edit a measurement configuration**

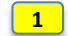

**2**

**3**

## **Insert DPM-T (treadmill) or DPM (floor plate)**

Drag the device icon from the right tool bar to the configuration window.

#### **Configure the platform**

- For DPM/DPM-T select **Treadmill mode** for regular gait analysis **and Stance mode** for unilateral or bilateral stance analysis.
- Unless you own high speed plates, the recommended sampling rate is 100 Hz.

#### **Continue with**

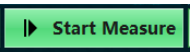

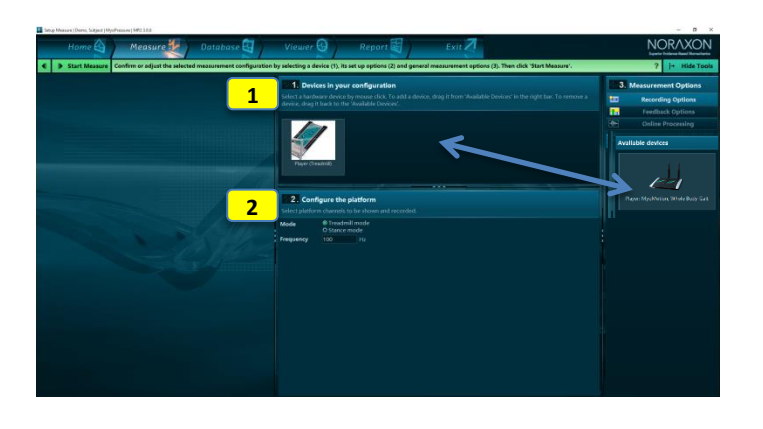

## **STEP 3: Calibrate and Measure**

### **Calibrate the platform**

- Click on **Continue** to calibrate the unloaded platform (subject is not standing on platform).
- Let the subject stand/walk on the platform to check if real time pressure prints are visible.

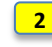

**3**

**4**

**1**

### **Click on Record to start the measurement**

**Click on "Stop" to stop the recording**

**Enter a record name and save the record**

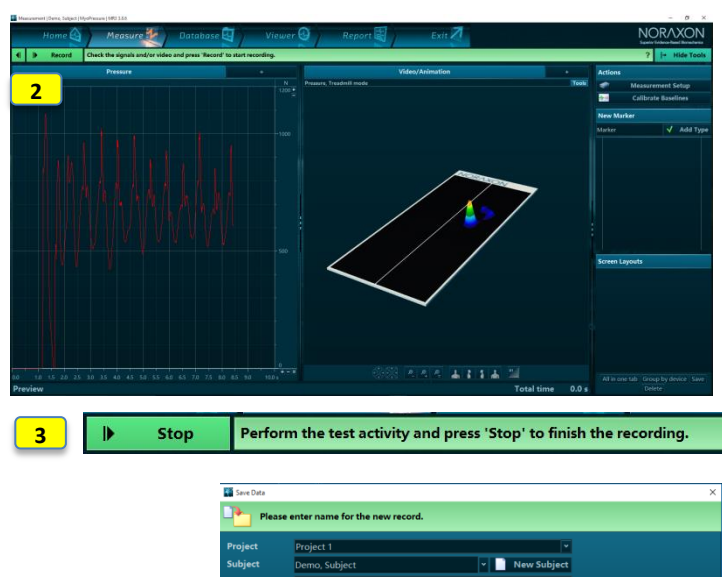

**1**

Continue

D

- **Save & View** will save the record and move it to the record viewer for viewing
- **Save & measure** will immediately go back to the measurement window.

 **Discard & measure** will delete the record and return to the measurement window.

**4**

Please step off the platform and press 'Continue'.

## **NORAXON**

# myoPRESSURE DPM/DPM-T Quick Start

## **STEP 4: Viewer**

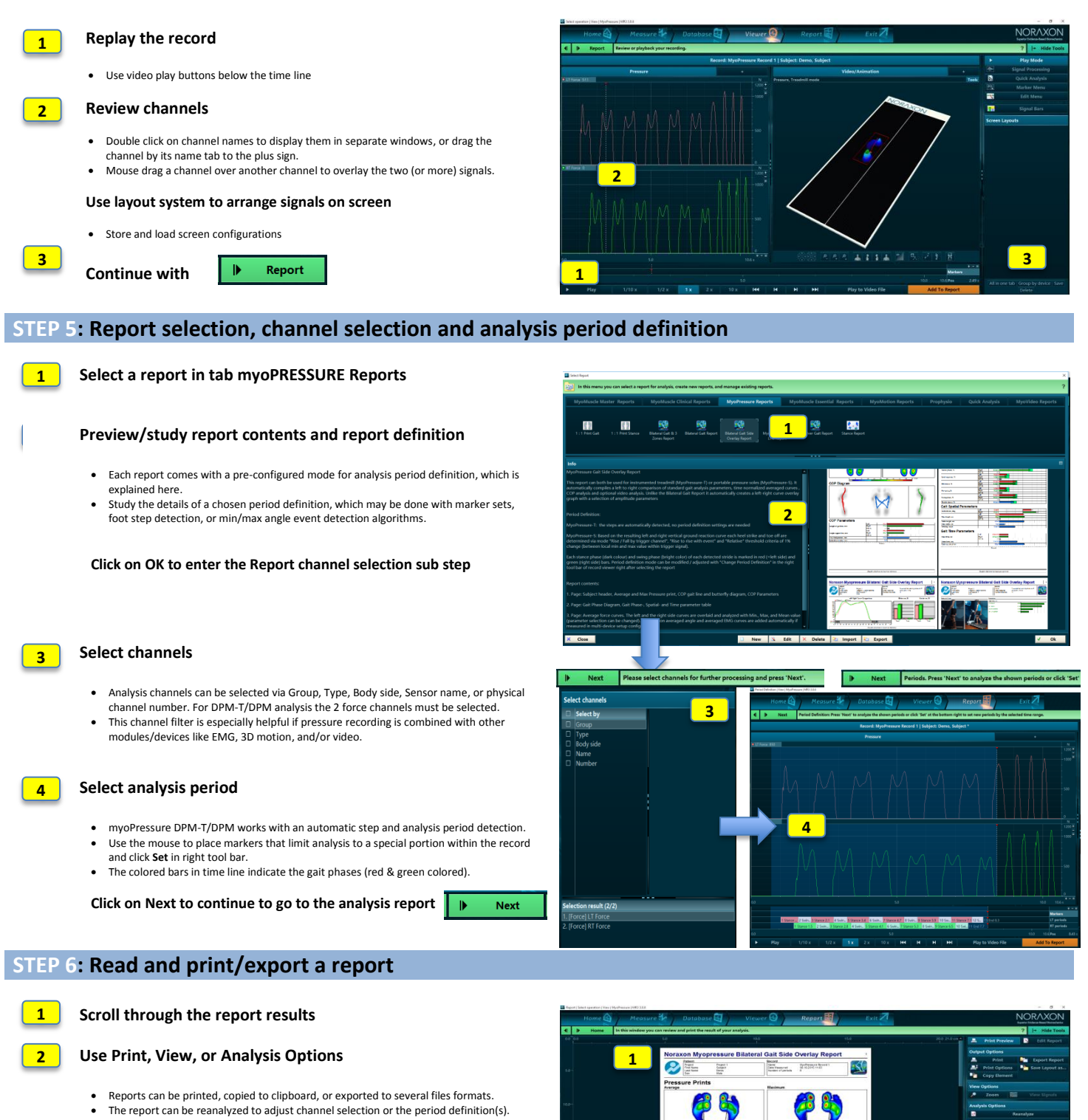

- The report can be compared to another record/report of the same record format.
- Averaged signals can be stored as time normalized curves in normative or group data.

**Click on Home to go back to home screen or click Measure in the Top navigation bar to directly measure with the same measurement configuration** 

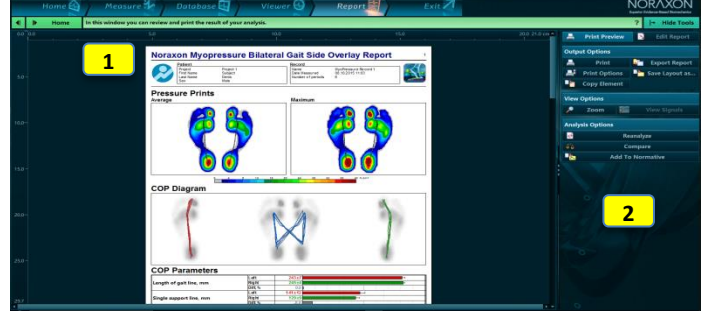